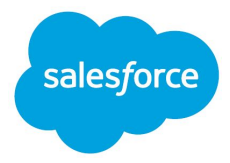

# Global Profiles

## Customer 360 Data Manager

Salesforce, Summer '20

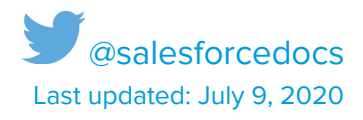

© Copyright 2019 salesforce.com, inc. All rights reserved. Salesforce is a registered trademark of salesforce.com, inc., as are other names and marks. Other marks appearing herein may be trademarks of their respective owners.

## <span id="page-2-0"></span>**CONTENTS**

#### **[CONTENTS](#page-2-0)**

[Global](#page-3-0) Profile Basics

What data can I include in global [profiles?](#page-3-1)

What sources can I include to build global [profiles?](#page-4-0) [Salesforce](#page-4-1) Org Data (Sales, Service, Platform…) Salesforce B2C [Commerce](#page-4-2) Data [Third-Party](#page-5-0) Systems (CSV)

How do I deal with [configs?](#page-5-1) [What](#page-5-2) does each key do?

#### How do I map [every](#page-8-0) field?

What [happens](#page-15-0) with the data? **Initial Config [Validation](#page-15-1)** [Input-Record](#page-15-2) Validation Rules [Preparation](#page-16-0) and Validation rules **[Individual](#page-16-1)** Email [Address](#page-16-2) Phone [Number](#page-17-0) Where is the phone [country](#page-17-1) code? [Address](#page-19-0) Party | External [Identifier](#page-21-0) **Job [Summary](#page-21-1) Job Details [Summary](#page-22-0)** How are records [matched?](#page-22-1) Match Keys (Find [Candidates\)](#page-23-0) [Atomic](#page-24-0) Keys

[Composite](#page-24-1) Keys Match Rules [\(Default\)](#page-25-0) [Configure](#page-25-1) Match Rules Party [Identifier](#page-25-2) Fuzzy Name [Matching](#page-25-3) Feature [Selection](#page-26-0)

## <span id="page-3-0"></span>Global Profile Basics

Customer 360 Data Manager creates and maintains a global profile for each customer with a unique, global party identifier.

This global profile enables a comprehensive understanding of an individual's contact points and unique identifiers. Plus, Customer 360 Data Manager addresses many use cases for getting the 360-degree view of the customer, such as a service agent's need to understand the latest order history in real time, or powering marketing and analytics implementations using the single ID.

Learn more in [Customer](https://help.salesforce.com/articleView?id=c360_basics.htm) 360 Data Manager Basics.

## <span id="page-3-1"></span>What data can I include in global profiles?

To build global profiles, you import data sources into Customer 360 Data Manager, such as Commerce Cloud or Service Cloud. The foundation of the global profile is based on a fixed schema.

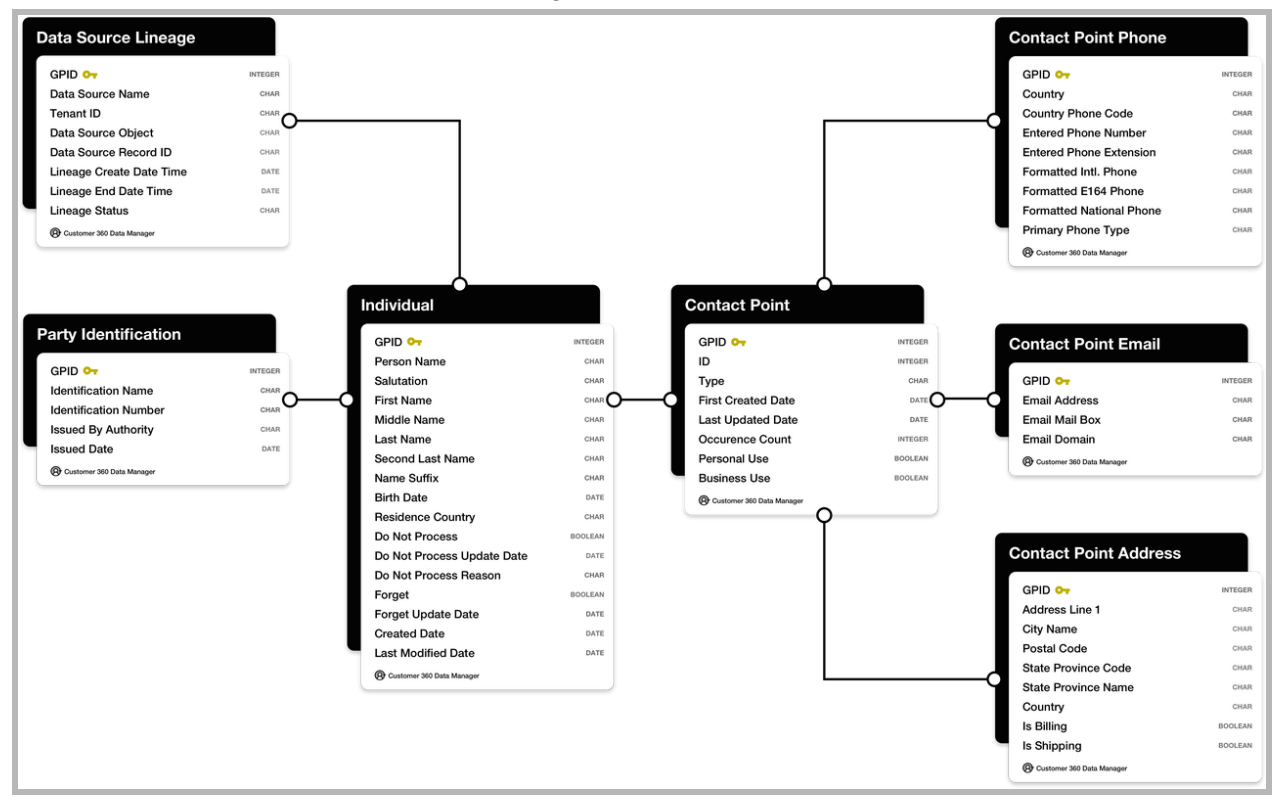

## <span id="page-4-0"></span>What sources can I include to build global profiles?

## <span id="page-4-1"></span>**Salesforce Org Data (Sales, Service, Platform…)**

Export Service Cloud data into a CSV file and import it into Customer 360 Data Manager. To help make the process easier, Customer 360 Data Manager includes a set of SOQL-queries and configuration files that facilitate the data extract for building global profiles. Here's how:

- **1.** Use Workbench to export Service Cloud data in CSV format using:
	- **a.** [standard\\_solq\\_query-s](https://github.com/Customer-360-Data-Manager/configuration-and-snippets/tree/master/SOQL)
	- **b.** [standard\\_config-s](https://github.com/Customer-360-Data-Manager/configuration-and-snippets/tree/master/DataConfigs)
- **2.** Build global profiles using DataJobs.

File Staging > Global Profiles Hub Process staged data into global profiles.

## <span id="page-4-2"></span>**Salesforce B2C Commerce Data**

This file format and configuration is reserved for the automated extract from Commerce Cloud. The process produces the export files and deposits them to the staging environment. The files must pair with the standard <Order> or <Customer> file respectively. For all custom files, follow CSV requirements.

**1.** Data-Jobs to TXT (JSON).

B2C Commerce > File Staging

Extract data from a B2C Commerce instance to file staging.

**2.** DataJobs to build a profile.

File Staging > Global Profiles Hub Process staged data into global profiles.

## <span id="page-5-0"></span>**Third-Party Systems (CSV)**

Customer 360 Data Manager can process any CSV-file that contains at least one valid Individual Contact Point and one valid other Contact Point. Ensure that the file is saved with these properties or results can vary.

**●** UTF-8 encoded

**Note for Mac users:** If you run file -I <inputFile> you can see the encoding of a particular file.

- **●** Comma separated
- **●** Double quotes enclosed

Follow these steps:

**1.** Export a CSV UTF-8 file from your data source.

Use an ETL tool to do a full data extract from your system.

- **2.** Set up a config file for the data. For more information, review How do I deal with [configs?](#page-5-1)
- **3.** Run data jobs to build a profile.

File Staging > Global Profiles Hub Process staged data into global profiles.

## <span id="page-5-1"></span>How do I deal with configs?

Review How do I map [every](#page-8-0) field? for examples on how to map any GA-Schema fields to CRE-data-model for ingest.

### <span id="page-5-2"></span>**What does each key do?**

```
"version" : 1
```
Over time the config can evolve, so keeping a version number helps build backward compatibility and reduces the need to manage config files. If Salesforce introduces changes that are not backward compatible, a config validation error and a reason are provided. Latest product documentation will include examples to reflect the latest version syntax with detailed examples.

 $\sqrt{2}$ **Note:** The version is always an integer number. Use version 1 for the May '20 release.

## "phoneCountryCodes": ["US", "CA", "FR"]

This configuration uses a hint to the phone-validation process. Review where is the phone [country](#page-17-1) [code?](#page-17-1) for more information.

Limits: List can contain no more than 10 codes.

#### "auditDataFields"

#### **dateTimeFormat defaults**

- **●** create\_ts defaults to now()
- **●** update\_ts defaults to create\_ts

 $\bullet$ **Important:** Defaults for update\_ts, e.g. lack of create\_ts, will result in all profiles taking the reconciled attributes from the latest submitted files.

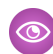

#### **Example: dateTimeFormat examples**

You can change the date-format in the config file to match your exported shape. Some examples and shortcuts:

- **●** "yyyy-MM-dd'T'HH:mm:ss.SSS'Z" (2018-08-17T16:11:37.000Z) official format that should be listed as supported. Default for exporting from your Salesforce org for Day0 scenarios via Data Loader
- **●** "dd-M-yyyy hh:mm:ss" (02-1-2018 06:07:59)
- **●** "dd-MM-yyyy hh:mm:ss" (02-01-2018 06:07:59)
- **●** "MM-dd-yyyy" (01-02-2018)
- **●** "dd MMMM yyyy" (02 January 2018)
- **●** MM/dd/yyyy (01/02/2018)
- **●** E, dd MMM yyyy HH:mm:ss z (Tue, 02 Jan 2018 18:07:59 IST)
- **●** If you have 'commas' in the field, make sure the whole field is wrapped in double-quotes "Tue, 02 Jan 2018 18:07:59 IST"

"columnLimit": 36,

This key specifies the expected number of input attributes per row in the CSV file. Records that contain more attributes are discarded from further processing, but are counted for reporting. Review **[Input-Record](#page-15-2) Validation Rules** for more information.

```
"commonFields": [{
 "locationInFile": "1",
 "entityFieldName": "ID",
 "crePartyContactPointFieldName": "recordExternalID"
}]
```
The 'commonFields' section is reserved for the record's ID from the original source system. A Contact record in Service Cloud has an id:0030M000062rlFuGHB. The field is used to build lineage of the source records that comprise the final global profile. Data files must include a source system ID or you can't submit the job.

"nonCommonFields"

This section describes each physical non-Id/time field on the datafile. It includes six mandatory components:

{

- [a] "locationInFile": "3",
- [b] "entityFieldName": "FIRSTNAME",
- [c] "crePartyContactPoint": "INDIVIDUAL",
- [d] "crePartyContactPointFieldName": "firstName",
- [e] "crePartyContactPointSubType": "",

```
[f] "crePartyContactGroup": "individual1"
```
},

- **●** [a] The position in the file. The first position is 1.
- **●** [b] The label of field in the file.
- **●** [c] Contact-Point that this field belongs to (Name, Phone, Email, Address).
- **●** [d] Contact-Point-FieldName to the Customer 360 Data Managerspecific label of the field.
- **●** [e] Contact-Point-SubType
- **○** Phone: MOBILE, HOME, BUSINESS, UNKNOWN, OTHER, FAX
- **○** Address: SHIPPING, BILLING, MAILING, <anything>
- **○** Individual, Email and Party contact-points do not have subTypes.
- **○** The field is required in the config file.
- **●** [f] Party-Contact-Group Specify this group consistently across a single contact point with more than one attribute. Using the 'Billing-Address-1' example, include this value across all attributes that comprise the Billing Address including Street, City, State/Province, Postal Code, and Country. Name and Address are the most prominent contact points where this repetition is required.

## <span id="page-8-0"></span>How do I map every field?

This config file example covers several challenges when mapping third-party systems.

- **●** Mapping every field
	- **○** All CIM-fields that Customer 360 Data Manager supports are listed as examples in this config file.
- **●** Mapping multiple Address or Phone or Email fields
	- **○** Review fields 15 to 30 for examples of multiple Billing.Addresses.
	- **○** key field: crePartyContactGroup should be different between Contact Points
- **●** Mapping an External Identifier
	- **○** Review fields 31 and 32.

```
Example: Config File
```

```
Mapping {
"version": 1,
"phoneCountryCodes": ["US", "CA"],
"auditDataFields": [{
  "locationInFile": "32",
  "entityFieldName": "CREATEDDATE",
  "crePartyContactPoint": "",
  "crePartyContactPointFieldName": "firstCreatedDate",
  "dateTimeFormat": "yyyy-MM-dd'T'HH:mm:ss.SSS'Z'",
```

```
"crePartyContactPointSubType": "",
},
\{"locationInFile": "33",
 "entityFieldName": "LASTMODIFIEDDATE",
  "crePartyContactPoint": "",
  "crePartyContactPointFieldName": "lastUpdatedDate",
  "dateTimeFormat": "yyyy-MM-dd'T'HH:mm:ss.SSS'Z'",
"crePartyContactPointSubType": "",
}
],
"columnLimit": 36,
"commonFields": [{
 "locationInFile": "1",
 "entityFieldName": "ID",
 "crePartyContactPoint": "",
 "crePartyContactPointFieldName": "recordExternalID",
"crePartyContactPointSubType": "",
}],
"nonCommonFields": [{
  "locationInFile": "2",
  "entityFieldName": "SALUTATION",
  "crePartyContactPoint": "INDIVIDUAL",
  "crePartyContactPointFieldName": "salutation",
  "crePartyContactPointSubType": "",
  "crePartyContactGroup": "individual1"
},
{
  "locationInFile": "3",
  "entityFieldName": "FIRSTNAME",
  "crePartyContactPoint": "INDIVIDUAL",
  "crePartyContactPointFieldName": "firstName",
  "crePartyContactPointSubType": "",
  "crePartyContactGroup": "individual1"
},
 \mathcal{L}"locationInFile": "4",
  "entityFieldName": "MIDDLENAME",
  "crePartyContactPoint": "INDIVIDUAL",
  "crePartyContactPointFieldName": "middleName",
  "crePartyContactPointSubType": "",
  "crePartyContactGroup": "individual1"
```

```
},
{
 "locationInFile": "5",
 "entityFieldName": "LASTNAME",
 "crePartyContactPoint": "INDIVIDUAL",
 "crePartyContactPointFieldName": "lastName",
 "crePartyContactPointSubType": "",
 "crePartyContactGroup": "individual1"
},
{
 "locationInFile": "6",
 "entityFieldName": "SECONDLASTNAME",
 "crePartyContactPoint": "INDIVIDUAL",
 "crePartyContactPointFieldName": "secondLastName",
 "crePartyContactPointSubType": "",
 "crePartyContactGroup": "individual1"
},
\mathcal{L}"locationInFile": "7",
 "entityFieldName": "NAMESUFFIX",
 "crePartyContactPoint": "INDIVIDUAL",
 "crePartyContactPointFieldName": "nameSuffix",
 "crePartyContactPointSubType": "",
 "crePartyContactGroup": "individual1"
},
\{"locationInFile": "8",
 "entityFieldName": "BIRTHDATE",
 "crePartyContactPoint": "INDIVIDUAL",
 "crePartyContactPointFieldName": "birthDate",
 "crePartyContactPointSubType": "",
 "dateTimeFormat": "dd-MM-yyyy",
 "crePartyContactGroup": "individual1"
},
{
 "locationInFile": "9",
 "entityFieldName": "RESIDENCECOUNTRYNAME",
 "crePartyContactPoint": "INDIVIDUAL",
 "crePartyContactPointFieldName": "residenceCountryName",
 "crePartyContactPointSubType": "",
 "crePartyContactGroup": "individual1"
},
{
```

```
"locationInFile": "10",
 "entityFieldName": "EMAIL",
 "crePartyContactPoint": "EMAIL",
 "crePartyContactPointFieldName": "emailAddress",
 "crePartyContactPointSubType": "",
 "crePartyContactGroup": "email1"
},
\{"locationInFile": "11",
 "entityFieldName": "phoneCountry",
  "crePartyContactPoint": "PHONE",
  "crePartyContactPointFieldName": "countryName",
  "crePartyContactPointSubType": "MOBILE",
 "crePartyContactGroup": "phone1"
},
{
 "locationInFile": "12",
 "entityFieldName": "MOBILE1PHONE",
 "crePartyContactPoint": "PHONE",
 "crePartyContactPointFieldName": "telephoneNumber",
 "crePartyContactPointSubType": "MOBILE",
 "crePartyContactGroup": "phone1"
},
{
 "locationInFile": "13",
 "entityFieldName": "MOBILE2PHONE",
 "crePartyContactPoint": "PHONE",
 "crePartyContactPointFieldName": "telephoneNumber",
 "crePartyContactPointSubType": "MOBILE",
 "crePartyContactGroup": "phone2"
},
{
 "locationInFile": "14",
 "entityFieldName": "HOME1PHONE",
 "crePartyContactPoint": "PHONE",
 "crePartyContactPointFieldName": "telephoneNumber",
 "crePartyContactPointSubType": "HOME",
 "crePartyContactGroup": "phone3"
},
{
 "locationInFile": "15",
 "entityFieldName": "BILLING1STREET1",
 "crePartyContactPoint": "ADDRESS",
```

```
"crePartyContactPointFieldName": "address1",
 "crePartyContactPointSubType": "BILLING",
 "crePartyContactGroup": "billing1"
},
\{"locationInFile": "16",
 "entityFieldName": "BILLING1STREET2",
 "crePartyContactPoint": "ADDRESS",
 "crePartyContactPointFieldName": "address2",
 "crePartyContactPointSubType": "BILLING",
 "crePartyContactGroup": "billing1"
},
\mathcal{L}"locationInFile": "17",
 "entityFieldName": "BILLING1STREET3",
 "crePartyContactPoint": "ADDRESS",
 "crePartyContactPointFieldName": "address3",
 "crePartyContactPointSubType": "BILLING",
 "crePartyContactGroup": "billing1"
},
{
 "locationInFile": "18",
 "entityFieldName": "BILLING1STREET4",
 "crePartyContactPoint": "ADDRESS",
 "crePartyContactPointFieldName": "address4",
 "crePartyContactPointSubType": "BILLING",
 "crePartyContactGroup": "billing1"
},
{
 "locationInFile": "19",
 "entityFieldName": "BILLING1CITY",
 "crePartyContactPoint": "ADDRESS",
 "crePartyContactPointFieldName": "city",
 "crePartyContactPointSubType": "BILLING",
 "crePartyContactGroup": "billing1"
},
{
 "locationInFile": "20",
 "entityFieldName": "BILLING1POSTALCODE",
 "crePartyContactPoint": "ADDRESS",
 "crePartyContactPointFieldName": "postalCode",
 "crePartyContactPointSubType": "BILLING",
 "crePartyContactGroup": "billing1"
```

```
},
{
 "locationInFile": "21",
 "entityFieldName": "BILLING1STATE",
 "crePartyContactPoint": "ADDRESS",
 "crePartyContactPointFieldName": "stateProvinceCode",
 "crePartyContactPointSubType": "BILLING",
 "crePartyContactGroup": "billing1"
},
{
 "locationInFile": "22",
 "entityFieldName": "BILLING1COUNTRY",
 "crePartyContactPoint": "ADDRESS",
 "crePartyContactPointFieldName": "countryName",
 "crePartyContactPointSubType": "BILLING",
 "crePartyContactGroup": "billing1"
},
\mathcal{L}"locationInFile": "23",
 "entityFieldName": "BILLING2STREET1",
 "crePartyContactPoint": "ADDRESS",
 "crePartyContactPointFieldName": "address1",
 "crePartyContactPointSubType": "BILLING",
 "crePartyContactGroup": "billing2"
},
\{"locationInFile": "24",
 "entityFieldName": "BILLING2STREET2",
 "crePartyContactPoint": "ADDRESS",
 "crePartyContactPointFieldName": "address2",
 "crePartyContactPointSubType": "BILLING",
 "crePartyContactGroup": "billing2"
},
{
 "locationInFile": "25",
 "entityFieldName": "BILLING2STREET3",
 "crePartyContactPoint": "ADDRESS",
 "crePartyContactPointFieldName": "address3",
 "crePartyContactPointSubType": "BILLING",
 "crePartyContactGroup": "billing2"
},
\mathcal{L}"locationInFile": "26",
```

```
"entityFieldName": "BILLING2STREET4",
 "crePartyContactPoint": "ADDRESS",
 "crePartyContactPointFieldName": "address4",
 "crePartyContactPointSubType": "BILLING",
 "crePartyContactGroup": "billing2"
},
{
 "locationInFile": "27",
 "entityFieldName": "BILLING2CITY",
 "crePartyContactPoint": "ADDRESS",
 "crePartyContactPointFieldName": "city",
 "crePartyContactPointSubType": "BILLING",
 "crePartyContactGroup": "billing2"
},
{
 "locationInFile": "28",
 "entityFieldName": "BILLING2POSTALCODE",
 "crePartyContactPoint": "ADDRESS",
 "crePartyContactPointFieldName": "postalCode",
 "crePartyContactPointSubType": "BILLING",
 "crePartyContactGroup": "billing2"
},
{
 "locationInFile": "29",
 "entityFieldName": "BILLING2STATE",
 "crePartyContactPoint": "ADDRESS",
 "crePartyContactPointFieldName": "stateProvinceCode",
 "crePartyContactPointSubType": "BILLING",
 "crePartyContactGroup": "billing2"
},
{⊺
 "locationInFile": "30",
 "entityFieldName": "BILLING2COUNTRY",
 "crePartyContactPoint": "ADDRESS",
 "crePartyContactPointFieldName": "countryName",
 "crePartyContactPointSubType": "BILLING",
 "crePartyContactGroup": "billing2"
},
{
 "locationInFile": "31",
 "entityFieldName": "LinkedIn_URL__c",
 "crePartyContactPoint": "PARTYID",
 "crePartyContactPointFieldName": "identificationNumber",
```

```
"crePartyContactPointPartyIdentificationName": "LinkedIn URL",
  "crePartyContactPointPartyIdentificationAuthority": "LinkedIn",
  "crePartyContactGroup": "party1"
 },
 {
  "locationInFile": "32",
  "entityFieldName": "LinkedInId.ISSUEDATE",
  "crePartyContactPoint": "PARTYID",
  "crePartyContactPointFieldName": "issuedDate",
  "crePartyContactPointPartyIdentificationName": "LinkedIn URL",
  "crePartyContactPointPartyIdentificationAuthority": "LinkedIn",
  "dateTimeFormat": "yyyy-MM-dd'T'HH:mm:ss.SSS'Z'",
  "crePartyContactGroup": "party1"
 }
]
}
```
## <span id="page-15-0"></span>What happens with the data?

**Note:** Review Data [Preparation](https://htuat-dreamevent.cs15.force.com/articleView?id=c360data_rules_data_preparation.htm&type=5&release=222.13.0) Rules for more information.

## <span id="page-15-1"></span>Initial Config Validation

- **●** You need to map at least one valid Contact Point.
- **●** Create at least one valid Match Rule.

If any of the config validation rules is violated the job stops processing and an error message is posted in the Logs section with details on how to fix the config file or what the detected error is.

## <span id="page-15-2"></span>Input-Record Validation Rules

"Total Records Dropped due to Parse Errors non UTF-8 chars detected: 0"

Records that contain non-UTF-8 characters are discarded. Such records/charsets often cause quality issues when processing data and are dropped from making it to the clean profiles.

#### "Total Records Dropped due to Timestamp parsing errors: 0"

The full input record is dropped if any one of the timestamps inside the row/records (create-ts, update-ts, birthday) doesn't match the expected config format.

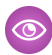

**Example:** Review examples in How do I deal with [configs?](#page-5-1)

"Total Records Dropped exceeding column limit: 0"

The full input record is dropped if the input record contains more fields than expected in the mapping config. Review details with key-property in "columnLimit":36.

"Total Records Dropped due to other exceptions during processing: 0"

This rare occurrence is associated with unknown errors that can occur during the file-reading process.

"Input record structure length is not supported: 0"

The input record is discarded if it contains more than 13 contact points. For example, more than four phones + four emails + four addresses + one Name + one party causes an input error.

## <span id="page-16-0"></span>Preparation and Validation rules

To form a profile, include an individual contact point and at least one other type of contact point.

- **●** If individual is the only valid contact point, the input record is discarded.
- **●** If an individual contact point is invalid, the input record is discarded.

### <span id="page-16-1"></span>**Individual**

The individual contact point validation aims to answer the question "Is this a valid person name?" given the first, middle and last name in the mapping config.

- **•** The condition for a valid name is at least one letter character in major alphabets.
- **●** Names that contain only invalid characters are discarded.
- **•** An empty name field is considered invalid. No detailed error is logged for Individual Contact Point.

### <span id="page-16-2"></span>**Email Address**

Customer 360 Data Manager removes the leading or trailing white space from email addresses. It tokenizes the mailbox name, before the @ symbol, and domain name. The email is validated for format and any error messages are posted in the validation library.

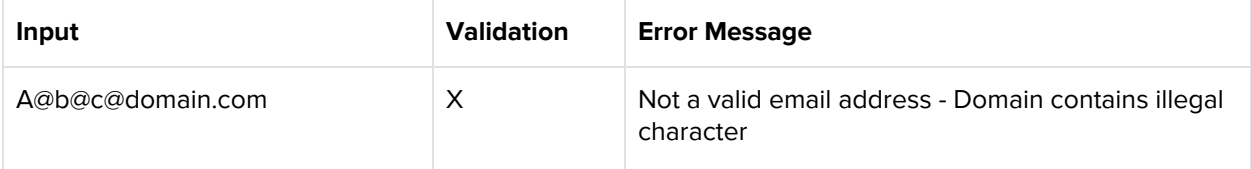

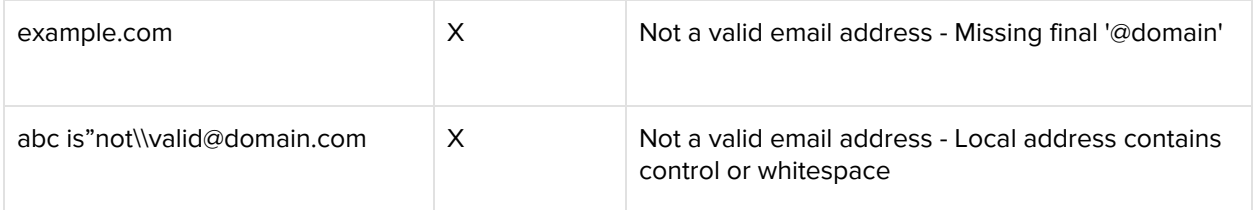

## <span id="page-17-0"></span>**Phone Number**

Customer 360 Data Manager removes the leading or trailing white space, special characters, and non-alphanumeric-digits from phone numbers. It tokenizes country code, phone number, and extension. It also normalizes for international, national, and E. 164 phone number formats.

- **●** To validate phone-contact points, we use **libphonenumber**, which includes multiple benefits and few restrictions. (Review [here](https://github.com/google/libphonenumber).)
- **●** To validate phone, the number should begin with + followed by the country code.
- **●** Provide country code with the validation input.

## <span id="page-17-1"></span>**Where is the phone country code?**

- **●** The country code is in the Phone field. For example, +1 415 537 1420 or +001 415 537 1420.
- **●** The phone.CountryCode is mapped from the mapping.config.
	- **○** Review "locationInFile": "11"
- **●** The CountryCode list is gathered from the input address.CountryCodes.
- **•** You can provide an input parameter in your config for use in phoneValidation (up to 10 CC-codes).

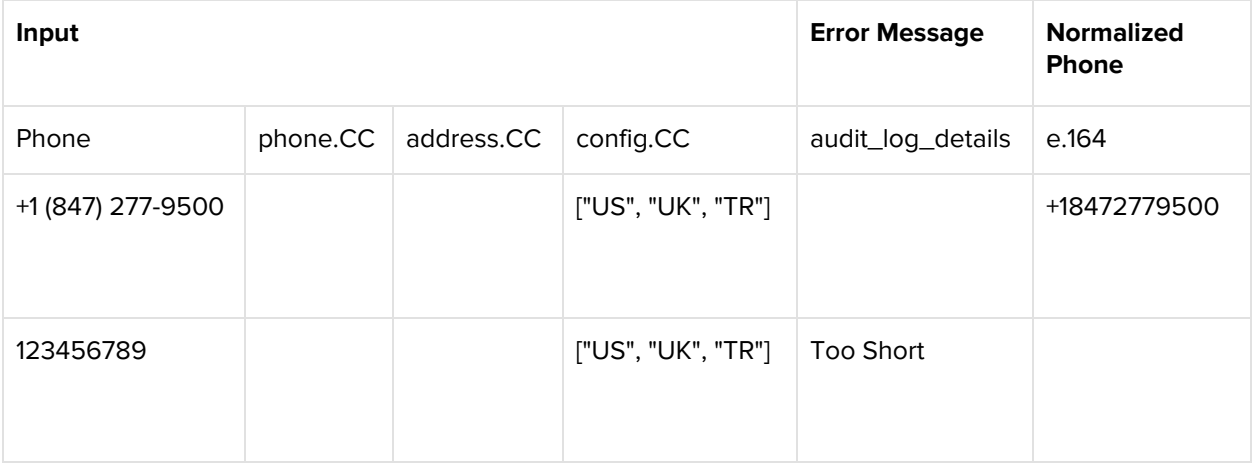

### **○** See Key's section: Where is the phone [country](#page-17-1) code?

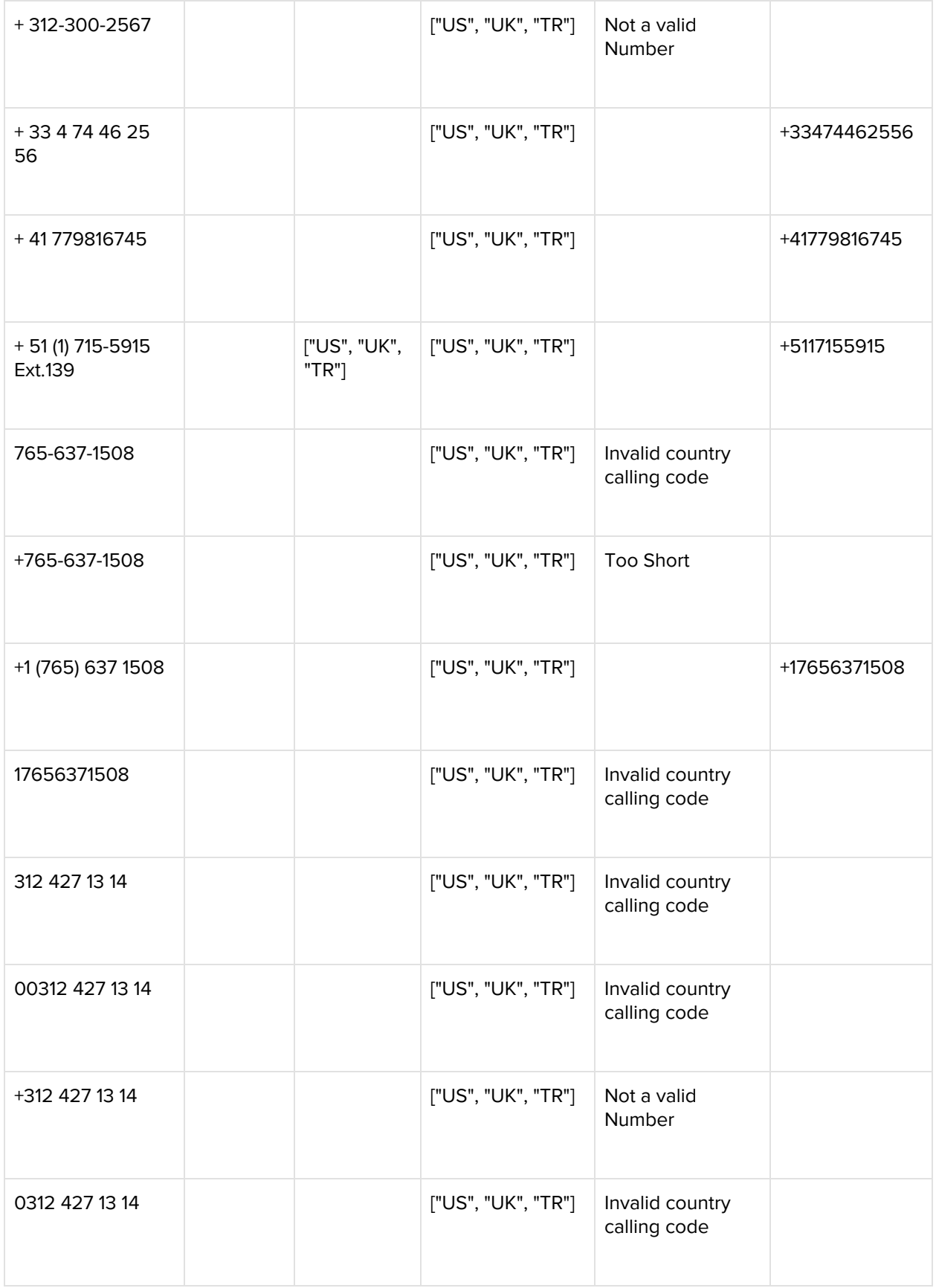

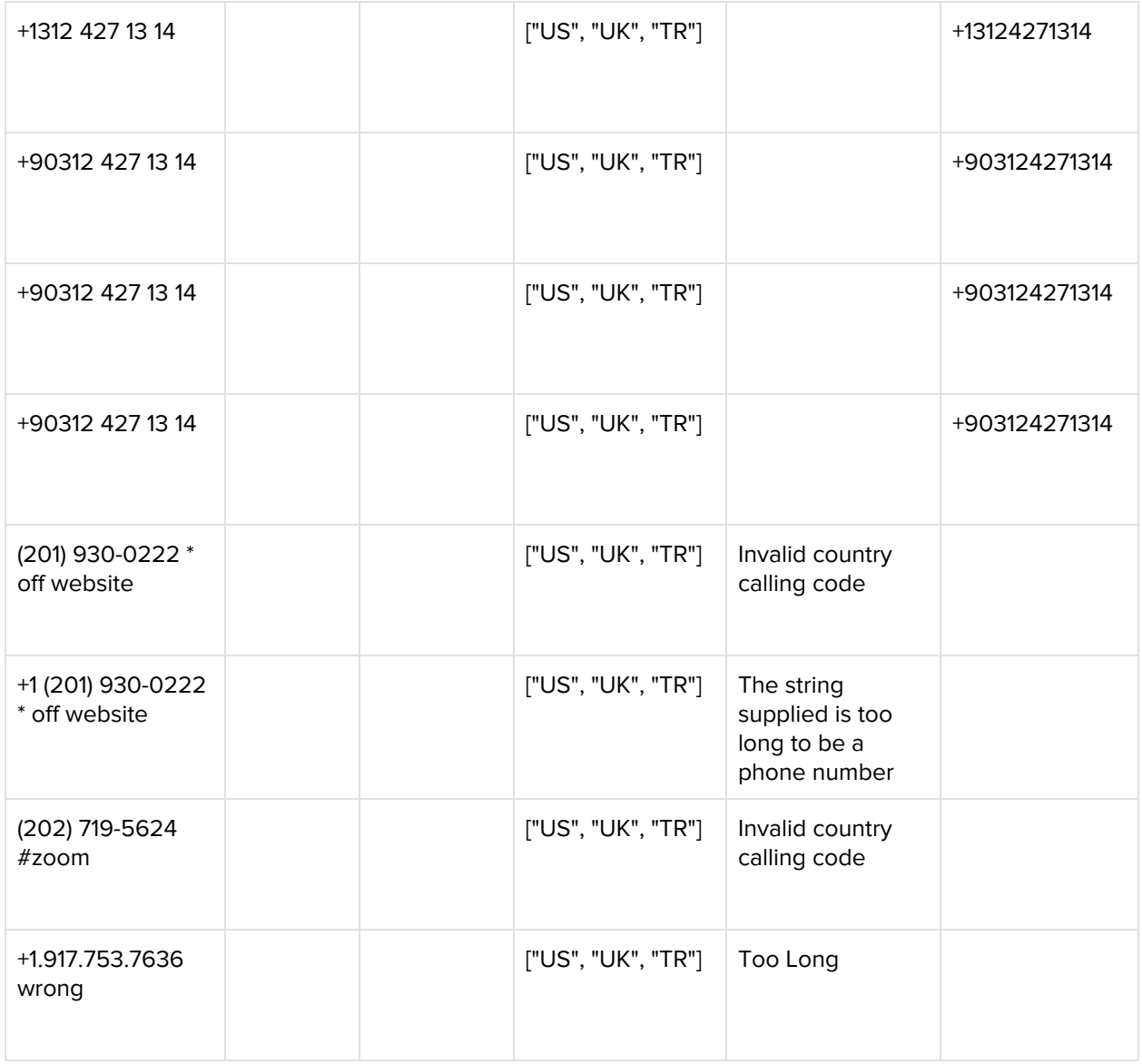

## <span id="page-19-0"></span>**Address**

Address tokens are parsed by Salesforce's internal library and normalized to standard formatting. They are arranged based on country-specific rules.

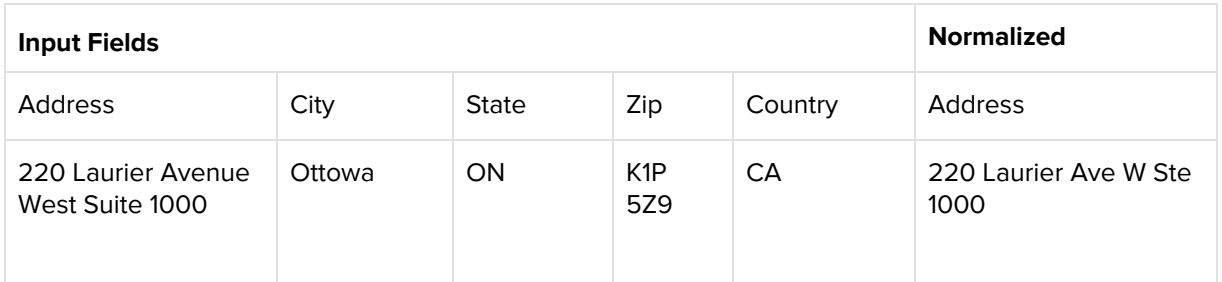

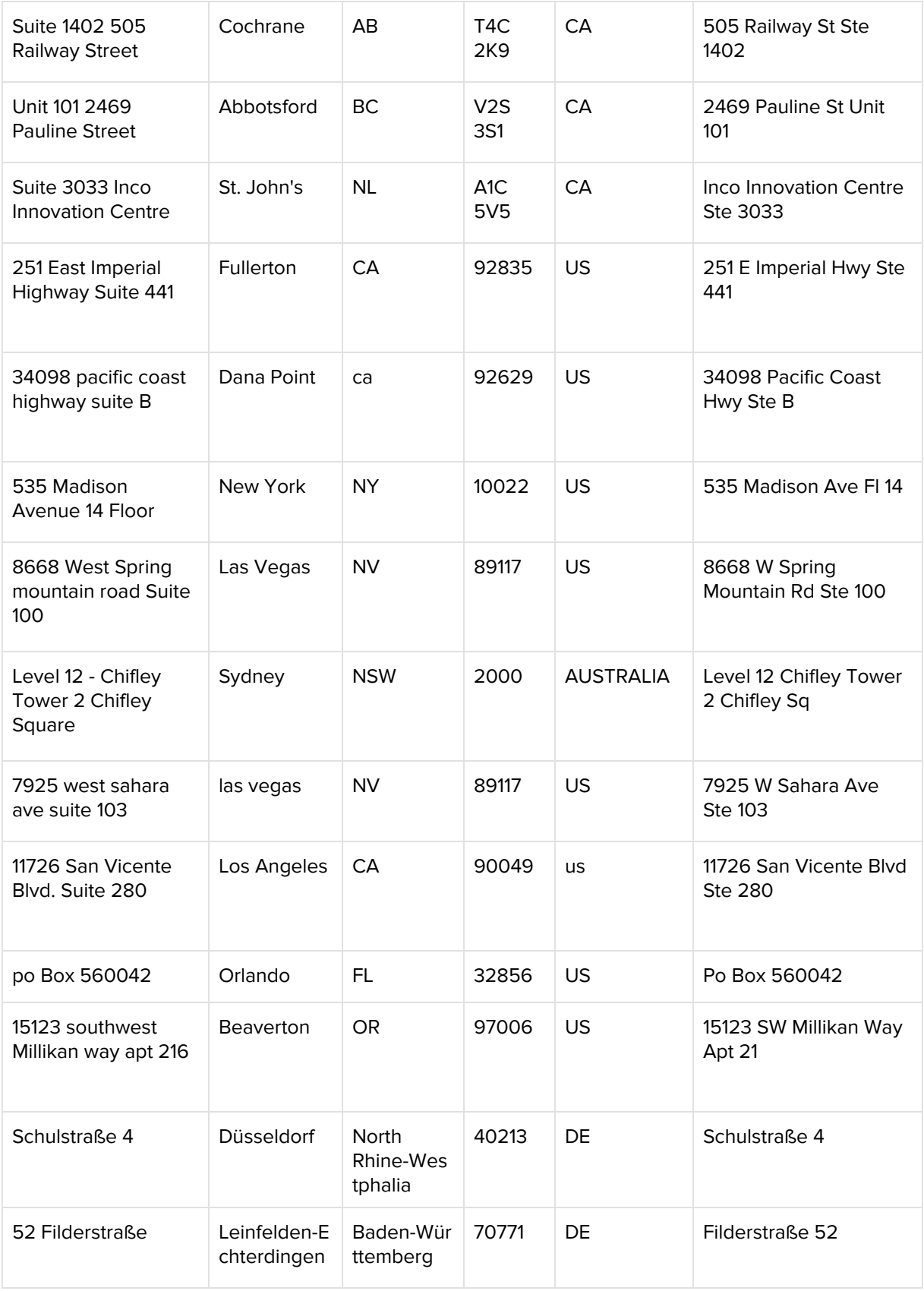

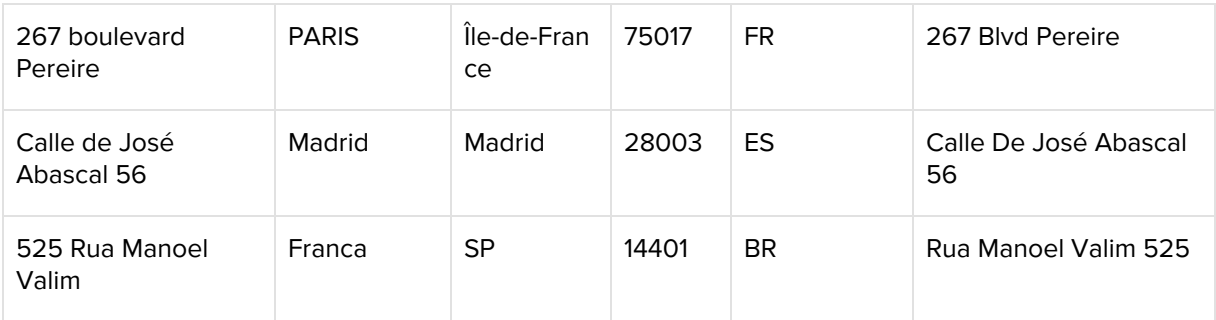

## <span id="page-21-0"></span>**Party | External Identifier**

The Party | External [Identifier](#page-25-2) requires both a Number and Identifier. Review Party Identifier to learn how to create a match rule with party identifier.

## <span id="page-21-1"></span>Job Summary

A job execution summary file is created after every successful job and added to the Log Files section.

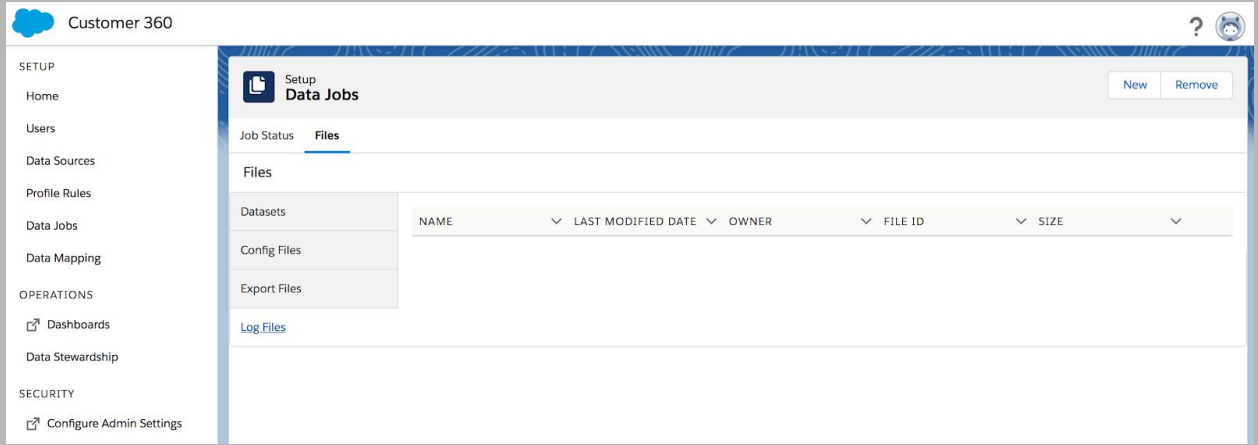

**Example:** This is an example execution summary. The name is the Job ID plus audit\_log\_summary.log.

6888e8b9-0ec3-3e5d-a47b-210c34575851\_audit\_log\_summary.log

Batch Process Completed! TransactionId: 0hjOUv

--- Row Summary --- Total Records Read: 3 Total Records Ingested: 2 Total Records Dropped: 0

```
Total Records Dropped due to Parse Errors non UTF-8 chars
detected: 0
Total Records Dropped due to Timestamp parsing errors: 0
Total Records Dropped exceeding column limit: 0
Total Records Dropped due to other exceptions during processing:
\thetaInput record structure length is not supported: 0
--- Validation Errors ---
Total Fields Truncated: 0
Individual: 0
Email: 0
Phone: 1
Address: 0
PartyId: 0
--- Profile Summary ---
New Master Profiles created: 2
Master Profiles updated: 0
Master Profiles merged: 0
Master Profiles deleted: 0
--- Execution Time ---
Total time taken(min:sec): (1:22)
--- Hub Summary ---
Total Master Profiles created and updated in current job: 2
```
## <span id="page-22-0"></span>Job Details Summary

Errors associated with [Preparation](#page-16-0) and Validation rules are posted in the Job Details Summary file. You can use this file to carry out targeted data quality and clean-up campaigns in the source systems. You can also develop data stewardship extensions tailored to your needs . The file is posted in Logs within Customer 360 Data Manager Data Jobs.

## <span id="page-22-1"></span>How are records matched?

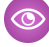

**Example:** Review these matching examples.

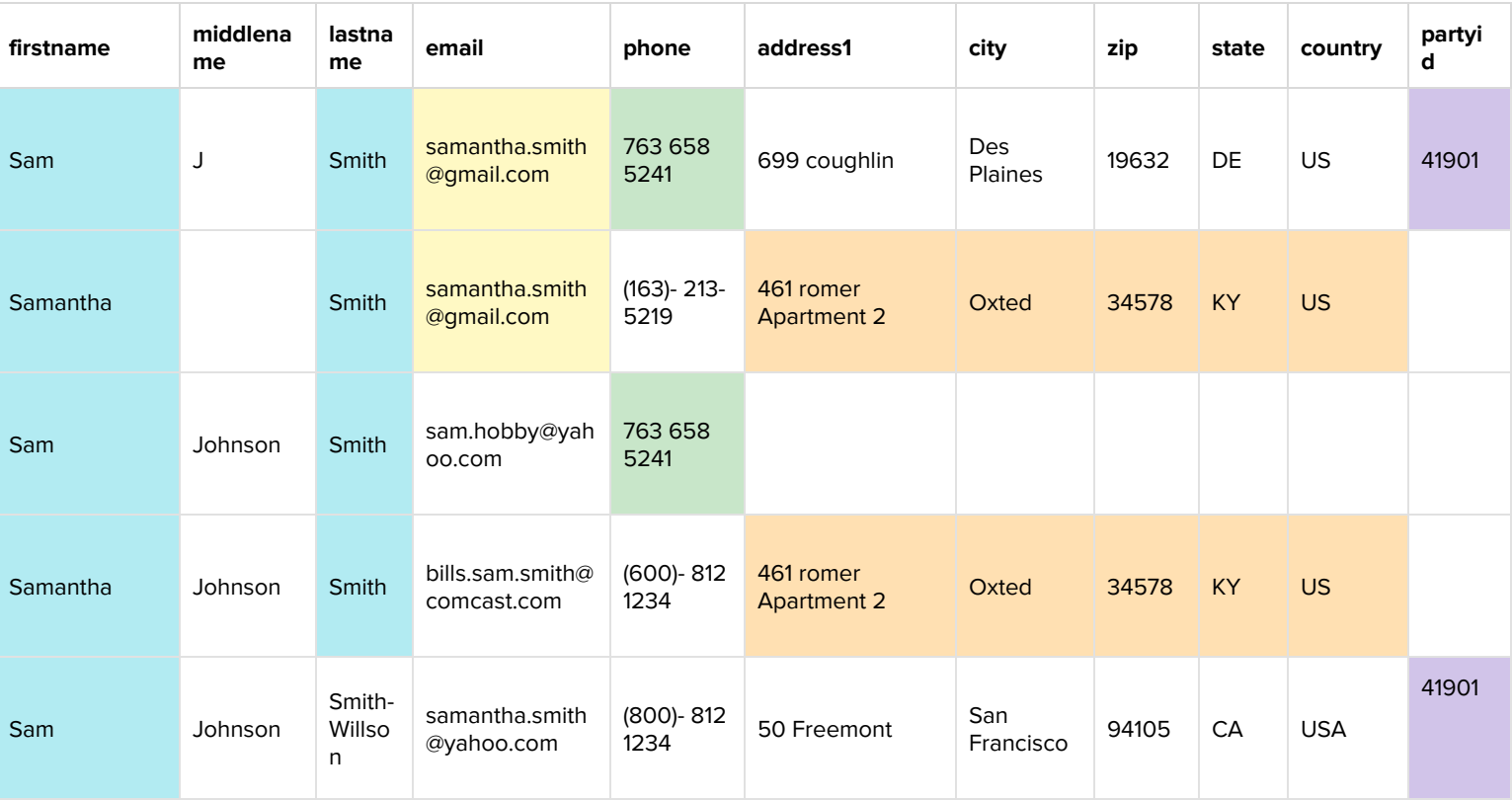

- Records (1) and (2) match because they share the same "Fuzzy.First" and "Exact.Last" and "Exact.Email"
- Records (1) and (3) match because they share the same "Fuzzy.First" and "Exact.Last" and "Exact.Address"(fields)
- Records (1) and (4) match because they share the same "Fuzzy.First" and "Exact.Last" and "Exact.Phone"
- Records (1) and (5) match because they share the same "Fuzzy.First" and "Exact.Last" and "Identification Number"

## <span id="page-23-0"></span>Match Keys (Find Candidates)

When you add a record to Customer 360 Data Manager, it is compared with all existing records, which can number into the millions. Suitably designed match keys drastically reduce the number of existing records to compare with the new record, from millions to hundreds or less.

For example, if the new record has the name Samantha Smith, a match key based on person name only finds records with Samantha Smith for comparison. However, it does need to accommodate variants of Samantha such as S (initials), Sam, and so on.

With this in mind, match keys are carefully designed to narrow the search significantly, without missing potential matches.

To match person records, Customer 360 Data Manager uses atomic keys and composite keys. Atomic match keys are built with composite ones. However, only the composite keys are intended for final use. Atomic keys are available for reuse or in custom settings.

### <span id="page-24-0"></span>**Atomic Keys**

**flast** - This is composed of the first character of the first name (after normalization) followed by the last name (downcased and white spaces, hyphens, and special characters stripped).

Examples of flast:

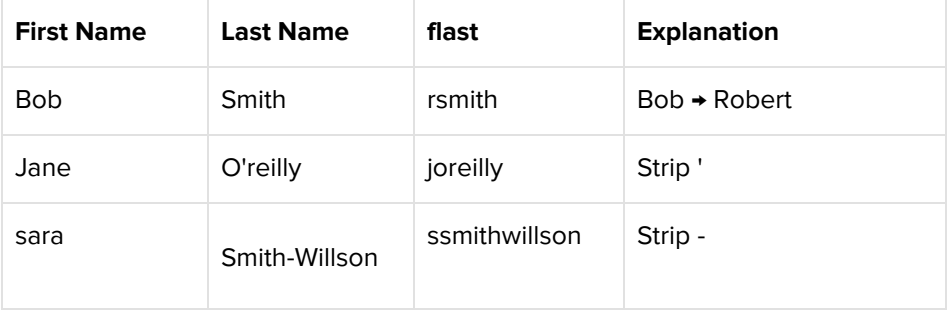

**phone** - First n digits of phone after international code is stripped. (n is configurable. n = 6 is a common choice.)

**address** - Key from street address. Assumes the address is parsed into its components. The key is formed by concatenating suitable components, one per rule below.

**1.** <street number> < street name>.

**postal(n)** - First n characters of postal code or entire postal code if it's less than n after stripping away white space. (n is configurable. n=5 is a common choice.)

**city** - Normalized city name.

## <span id="page-24-1"></span>**Composite Keys**

Composite keys are based on a combination of one or many of the atomic keys. This record decryption allows for fast retrieval of potentially matching records that share one or many of the following keys:

flast@phone(n) - first initial, last name, and phone number

**email** - exact email address

**flast@address** - first initial, last name, and address-line-1

**flast@postal(n)** - first initial, last name, and postal code

**flast@city** - first initial, last name, and city

**partyId** - used to retrieve records for Party Identifier

## <span id="page-25-0"></span>Match Rules (Default)

#### <span id="page-25-1"></span>**Configure Match Rules**

- **1.** Fuzzy.FirstName + Exact.LastName + Exact.Email
- **2.** Fuzzy.FirstName + Exact.LastName + Exact.Phone
- **3.** Fuzzy.FirstName + Exact.LastName + Exact.Address
- **4.** Fuzzy.FirstName + Exact.Indentification.Number + Exact.Identification.Name

**Note:** First name match is fuzzy. Last name, email and phone match is exact. Full address match is exact (on the combination of all components: street, city, postal, state, country). City-state-country match is exact (all components must match exactly)

### <span id="page-25-2"></span>**Party Identifier**

You can set up a rule using "Identification Number" and "Identification Name" to map various third-party system information. A common example, provided in How do I map [every](#page-8-0) field? is LinkedIn-id. You can add multiple contact points from many systems when building the global profile in Customer 360 Data Manager.

```
"crePartyContactPointPartyIdentificationName": "LinkedIn URL",
```
"crePartyContactPointPartyIdentificationAuthority": "LinkedIn",

## <span id="page-25-3"></span>Fuzzy Name Matching

One common challenge in matching names is reviewing nicknames and female or male versions of the same name. Often there are fewer than one or two differing letters. With fuzzy name matching in Customer 360 Data Manager, we err on the conservative side and match less often rather than overly matching. We prefer less false positives over higher recall.

## <span id="page-26-0"></span>**Feature Selection**

We performed a collaborative and iterative feature selection process and a trained model is included every org. These selected features optimize the desired matching results:

- **1.** metaphone + length
- **2.** character position difference
- **3.** longest common string with prefix, suffix
- **4.** jaro winkler distance
- **5.** normalized name pair

Features that were evaluated during the developer of Customer 360 Data Manager:

- **1.** Phonetic Pattern
	- **1.** Soundex: Smith => S530, Schmidt => S530
	- **2.** Metaphone: Smith => SM0, Schmidt => SXMTT
- **2.** Test Similarity Pattern
	- **1.** Edit distance
	- **2.** Jaro Winkler
- **3.** Longest Common String (LCS) Pattern
	- **1.** LCS Prefix Suffix: eric, erica => +,+a
	- **2.** LCS Prefix Suffix with length: eric, erica => 4, 4a
	- **3.** Missing Space & Hyphens
	- **4.** Missing Components
	- **5.** Spelling Difference
	- **6.** Out of Order Components
	- **7.** NickNames
	- **8.** Truncated Components
	- **9.** Initials

## Person.Name to Individual

Name data from different sources comes in many formats, so Customer 360 Data Manager supports names stored as a single field. Although Salesforce stores name data as two separate fields, firstName and

lastName, we know that many other systems you work with use only one field. Support for the personName field supports a wider range of data you can bring into Customer 360 Data Manager without completing extra manual tasks first. This feature is available with the [M](https://help.salesforce.com/articleView?id=c360dm_rn_2020_may_personname_support.htm&type=5)ay '20 [release.](https://help.salesforce.com/articleView?id=c360dm_rn_2020_may_personname_support.htm&type=5)

## **Mapping Example**

Review how do I map [every](#page-8-0) field? to learn more.

Each crePartyContactPoint must

- Be INDIVIDUAL,
- Have only one INDIVIDUAL contact point per input job/file,
- And each INDIVIDUAL contact point must have either
	- PersonName , or
	- FirstName and LastName
- And each INDIVIDUAL contact point must have either
	- PersonName , or
	- FirstName and LastName.

### **Example**

```
{
"locationInFile": 4,
"entityFieldName": "Person Full Name",
"crePartyContactPoint": "INDIVIDUAL",
"crePartyContactPointFieldName": "PersonName",
"crePartyContactPointSubType": "",
"crePartyContactGroup": "individualParty_1"
}
```
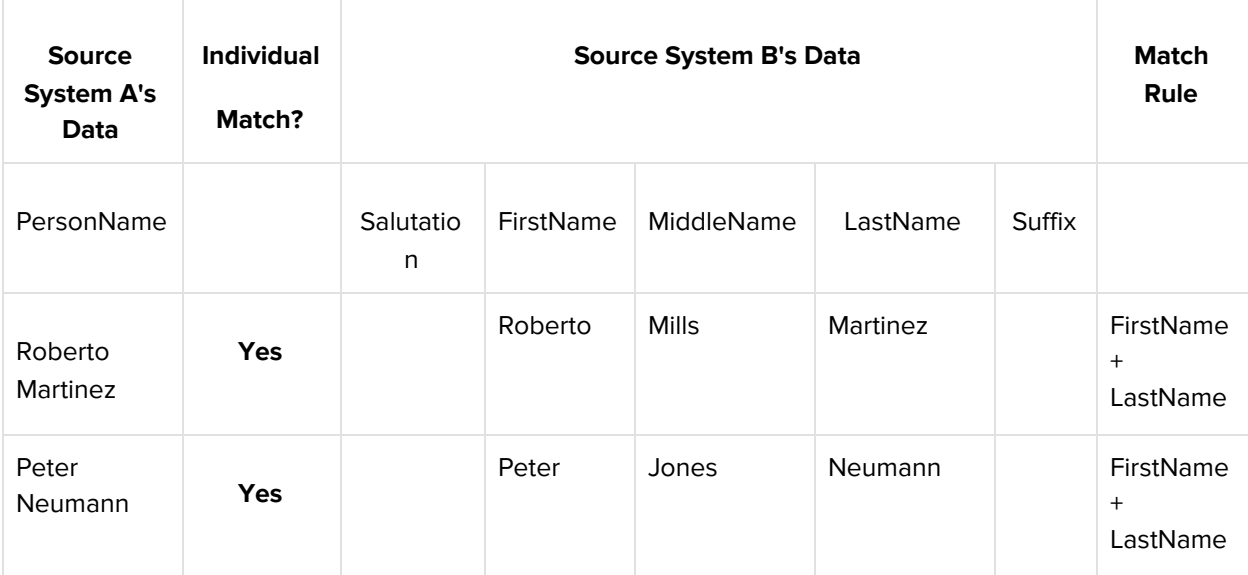

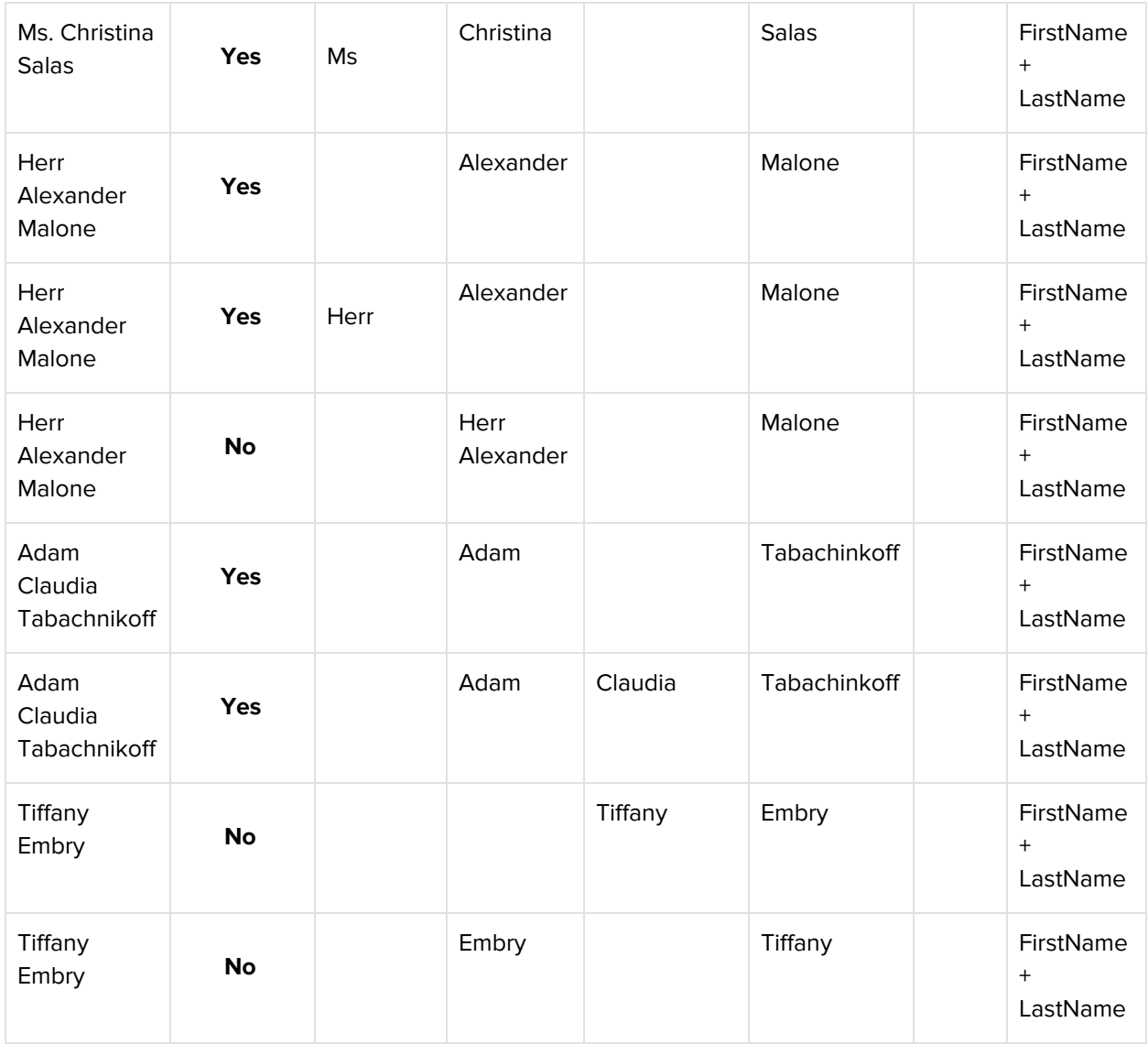

#### **Known Limitations**

● PersonName OR FirstName and LastName must be mapped as part of input data

## Scrubbing List

Use the scrubbing list to remove contact points with bad field-level source data before they get into your global profiles. By removing contacts that don't meet your data standards, your global profiles are more accurat[e](https://help.salesforce.com/articleView?id=c360dm_rn_2020_may_scrubbing_list.htm&type=5) and you have less manual cleanup later. This feature is in beta, starting with the May '20 [release](https://help.salesforce.com/articleView?id=c360dm_rn_2020_may_scrubbing_list.htm&type=5).

## **How do I remove Contact Points with bad data from my Global Profiles?**

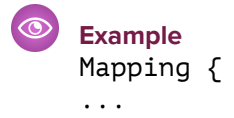

```
}
Preparation
{
"version": 1,
"individual": {
"scrubbing": [
{"firstName": "First", "lastName": "Last"},
{"firstName": "Jane", "lastName": "Doe"},
{"firstName": "Nobody", "lastName": "Empty"}
]
},
"email": {
"scrubbing": [
{"emailAddress": "no@no.com"},
{"emailAddress": "no@gmai.com"},
{"emailAddress": "dummy@dummy.dummy"
{"domain": "dummy.dummy"}
]
},
"phone": {
"scrubbing": [
{"countryCode": "1", "telephoneNumber": "6047211212"},
{"e164PhoneNumber": "+16047831212"}
]
}
}
```
## **Understanding each key**

#### "version": 1

Version allows the schema for the Preparation section to be changed over time.

```
○
Example
"individual": {
"scrubbing": [
{"firstName": "v", "lastName": "DOE"},
{"firstName": "foo", "lastName": "bar"},
{"firstName": "Nobody", "lastName": "Cocoa"}
]
},
```
A scrubbing list entry specifies one or more fields and associated values. These values are normalized in the same manner that fields in the contact point are normalized. In this example, firstName of "v" would be normalized to "V.".

If all of the normalized values in a scrubbing list entry match the associated normalized values in the contact point, then the contact point is removed from the global profile. Values are case sensitive. You can learn more about which contact points were removed by the scrubbing list in the Audit Log Details, ending in file extension \_\_audit\_log\_details.csv.

If an input record contains personName instead of individual name fields, the record is decomposed into the individual fields (salutation, firstName, middleName, lastName, etc.) before being compared to the values in the scrubbing list.

```
Example
   "email": {
"scrubbing": [
{"emailAddress": "foo@bar.com"},
{"domain": "example.com"}
]
\bar{\mathcal{E}}
```
In this example, the scrubbing list removes contact points where emailAddress is "foo@bar.com"or domain is "example.com". Scrubbing list entries are always case sensitive.

## **Detailed Examples**

This section provides examples for all of the fields that can be included in the scrubbing list to remove contact points from global profiles. For a definitive schema specification of the scrubbing list section, see more [here](https://git.soma.salesforce.com/pbryan/scrubbing/blob/master/openapi.yaml.).

Individual

**Individual Fields with Scrubbing List Support**

```
salutation
firstName
middleName
lastName
secondLastName
nameSuffix
     Example
     "individual": {
     "scrubbing": [
     {"firstName": "john", "middleName": "q.", "lastName": "doe"},
     {"salutation": "Mr.", "lastName": "Tee"},
     {"secondLastName": "IGNOREME"},
     {"lastName": "nobody", "nameSuffix": "jr."}
     ]
```
#### Party ID

}

**Party ID Fields with Scrubbing List Support**

identifierName identificationNumber issuedByAuthority

## **Example**

```
"partyId": {
"scrubbing": [
{"identifierName": "membership", "identificationNumber": "00000"},
{"issuedByAuthority": "NO_AUTHORITY"}
]
}
```
#### Phone

**Phone Fields with Scrubbing List Support** countryName areaCode telephoneNumber extension internationalPhoneNumber e164PhoneNumber nationalPhoneNumber phoneType

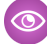

```
Example
```
]

```
"phone": {
"scrubbing": [
{"countryName": "Tuvalu"},
{"e164PhoneNumber": "+16047831234"},
{"telephoneNumber": "6047831111", "extension": "555"},
{"phoneType": "NONE"}
\overline{3}
```
## **Email**

**Email Fields with Scrubbing List Support** emailAddress mailbox domain

**Example**

```
"email": {
"scrubbing": [
{"emailAddress": "foo@bar.com"},
{"domain": "example.com"},
{"mailbox": "postmaster"},
{"mailbox": "webmaster"},
{"mailbox": "na"}
]
\overline{\mathcal{E}}
```
## **Address**

```
Address Fields with Scrubbing List Support
address1
address2
address3
address4
city
postalCode
stateProvinceCode
stateProvinceName
countryName
addressType
     Example
     "address": {
     "scrubbing": [
     {"address1": "1234 Main St.", "city": "Baltimore"},
     {"city": "Mainville"},
     {"city": "Nowhere"},
     {"postalcode": "H0H 0H0"},
```
## **Known Limitation**

] }

{"countryName": "Tuvalu"}, {"addressType": "none"}

Each implementation of Customer 360 Data Manager can have 5,000 scrubbing list entries. Each line counts as one entry. This [i](https://salesforce.quip.com/aWBpAsA4RLbm#OFbACAJJxyn)ncludes 6 scrubbing list entries. For example, the scrubbing list address example includes 6 scrubbing list entries.